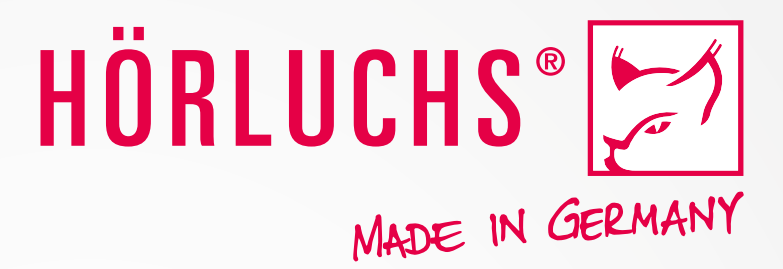

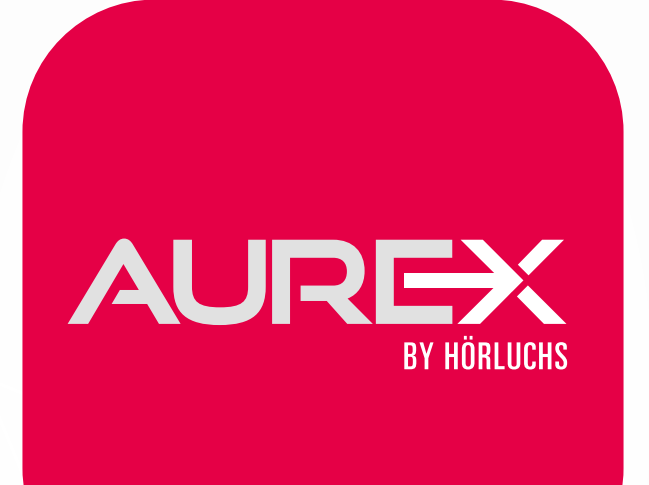

# aurex[.hoerluchs.com](http://www.hoerluchs.com)

# CHECKLISTE & ANLEITUNG

#### Inhaltsverzeichnis lteworzo

- VORTEILE VON AURE-X 2
- HINWEISE VOR DER NUTZUNG 3
- HINWEISE WÄHREND DER NUTZUNG 3
- HINWEISE ZUR NUTZUNG MIT IPAD 4
- HINWEISE ZUR NUTZUNG MIT NOTEBOOK 4
- AUFTRÄGE 5
- **ERGEBNISSE** 6
- TEST-ABLAUF: VORBEREITUNG 6
- TEST-ABLAUF: DURCHFÜHRUNG 6
- FAQ 7

## Vorteile von AuRe-X

Hörluchs bietet eine nie dagewesene Möglichkeit der Funktionsüberprüfung: **AuRe-X**. Mit dieser Online-Plattform können Sie die Funktionsprüfung vor Ort im Handumdrehen auf jedem Rechner oder Tablet durchführen.

AuRe-X wird bequem über das Internet aufgerufen. Die Funktionsprüfung wird inklusive Einweisung vollständig erfasst und an Hörluchs übermittelt. Sie können die Plattform mit dem **Hörluchs AuRe-X Kopfhörer** (Art.-Nr.: 3782) verwenden, es ist keine Kalibrierung notwendig.

Durch die einfache Bedienung und den modernen Workflow sparen Sie sich nicht nur wertvolle Arbeitszeit. AuRe-X archiviert die Funktionsprüfung und alle wichtigen Informationen automatisch. Kundendaten und Infos zum Produkt werden abgespeichert. AuRe-X ist **für alle Hörluchs Gehörschutzprodukte zugelassen**. Nach 3 Jahren erhalten Sie einen Hinweis, dass eine erneute Funktionsprüfung fällig ist. Zeitaufwändige Funktionsprüfungen in der Anpasskabine und Papierchaos gehören damit der Vergangenheit an.

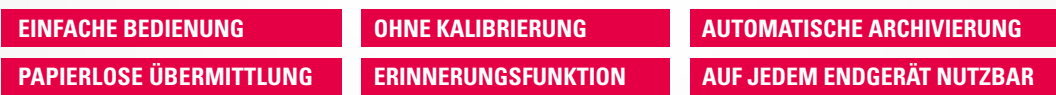

Auf den folgenden Seiten finden Sie allgemeine Hinweise und eine detaillierte Anleitung zur Benutzung von **Aure-X**.

#### Hinweise vor der Nutzung GENIESSEN

- Zur Nutzung der **AuRe-X** benötigen Sie eine aktive Internetverbindung per WLAN oder Hotspot. Bei einer Hotspot-Verbindung achten Sie bitte auf eine ausreichende Signalstärke (mind. 3G)
- Für die Anwendung werden Sie von Ihrem Hörluchs Ansprechpartner eingeladen
- Sie erhalten eine E-Mal zur Registrierung, klicken Sie in dieser auf den Button "Hier registrieren"
- Zunächst müssen Sie Ihre Mailadresse mit einem Sicherheitscode verifizieren. Folgen Sie hierzu den Anweisungen in der Anwendung.
- Danach können Sie sich ein eigenes Passwort und Benutzernamen generieren.

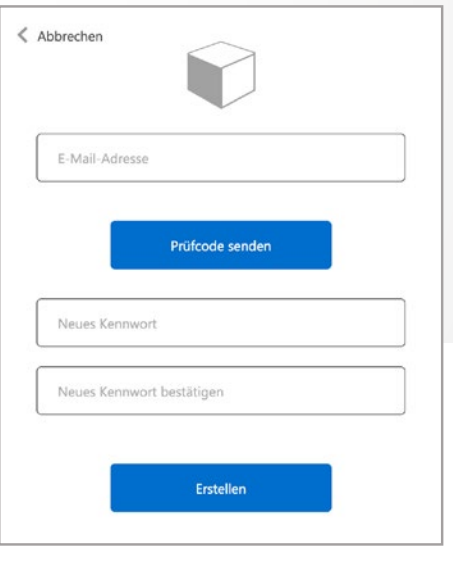

## Hinweise während der Nutzung

- Bitte stecken Sie den Kopfhörer vor der Nutzung von AuRe-X an Ihr System an. Achtung, der Kopfhörer wird hierbei noch nicht getragen!
- Folgen Sie den Anweisungen zur Einstellung der Systemlautstärke in der Anwendung.
- Für einen reibungslosen Testablauf und reproduzierbare Testergebnisse, empfehlen wir, den von uns zur Verfügung gestellten AuRe-X Kopfhörer (Art. 3782) zu verwenden. Sollten Sie einen anderen Kopfhörer verwenden, muss dieser einen 3,5mm Klinkenstecker besitzen und ohrumschließend sein. Bluetoothkopfhörer dürfen hierzu nicht verwendet werden!
- Nach Beendigung aller Messungen können Sie die Lautstärke am Gerät wieder auf Normalmaß reduzieren.

#### Hinweise zur Nutzung mit iPad GENIESSEN

- Achten Sie darauf, dass stets die akuellste Version von iPadOS istalliert ist.
- Bitte verwenden Sie zur Nutzung von AuRe-X ausschließlich den vorinstallierten Safari **Webbrowser**
- Für den Anschluss des Kopfhörers benötigen Sie einen Klinkenanschluss (3,5 mm). Sollte Ihr iPad keinen Klinkenanschluss besitzen, benötigen Sie einen Adapter. Bitte achten Sie darauf den korrekten Adapter einzusetzen (USB-C oder Lightning). Bei einem vorhandenen Klinkenanschluss darf kein Adapter verwendet werden!
- Bitte achten Sie auch darauf, dass Sie vor der Verwendung von AuRe-X Bluetooth deaktivieren, um sicherzugehen, dass die Audioausgabe korrekt erfolgt.
- Da die Anwendung regelmäßig weiterentwickelt wird, ist es hilfreich, den Browser-Verlauf (inkl. Cache und Cookies) regelmäßig zurückzusetzen
- Die Anwendung ist für die Nutzung im Querformat (Landscape-Modus) optimiert.

## Hinweise zur Nutzung mit Notebook

- Überprüfen Sie vor dem Start der Anwendung, ob Sie die aktuellste Version Ihres Webbrowsers installiert haben.
- AuRe-X unterstützt alle bekannten Webbrowser (Safari, Google Chrome, Microsoft Edge oder Firefox). Sollten Sie dennoch Schwierigkeiten mit Ihrem Browser haben, empfehlen wir Ihnen einen alternativen Browser zu verwenden oder ein Update durchzuführen.
- Es ist auch hilfreich, den Browser-Cache regelmäßig zu löschen.
- Bitte achten Sie darauf, dass Ihre Skalierung der Displayanzeige Ihres Notebooks 100% beträgt. Eine höhere Skalierung ist leider nicht möglich. Falls Sie sich unsicher sind, welche Anzeigeskalierung Sie verwenden, wenden Sie sich an Ihren Systemadministrator oder nutzen Sie die Windows-Hilfe.

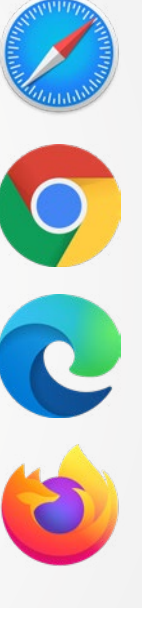

WWW.HÖRLUCHS.COM

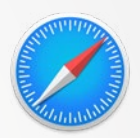

#### **Aufträge**  $\sigma$

Hier finden Sie alle Ihre Gehörschutzaufträge. Alle zukünftigen Aufträge werden automatisch und sicher in das AuRe-X System gespiegelt, Sie brauchen sich um Nichts kümmern. Die Tabelle lässt sich für eine bessere Übersicht in jeder Spalte individuell sortieren. Über das Suchfeld werden alle Tabelleneinträge durchsucht, hierüber lassen sich Aufträge sehr schnell finden.

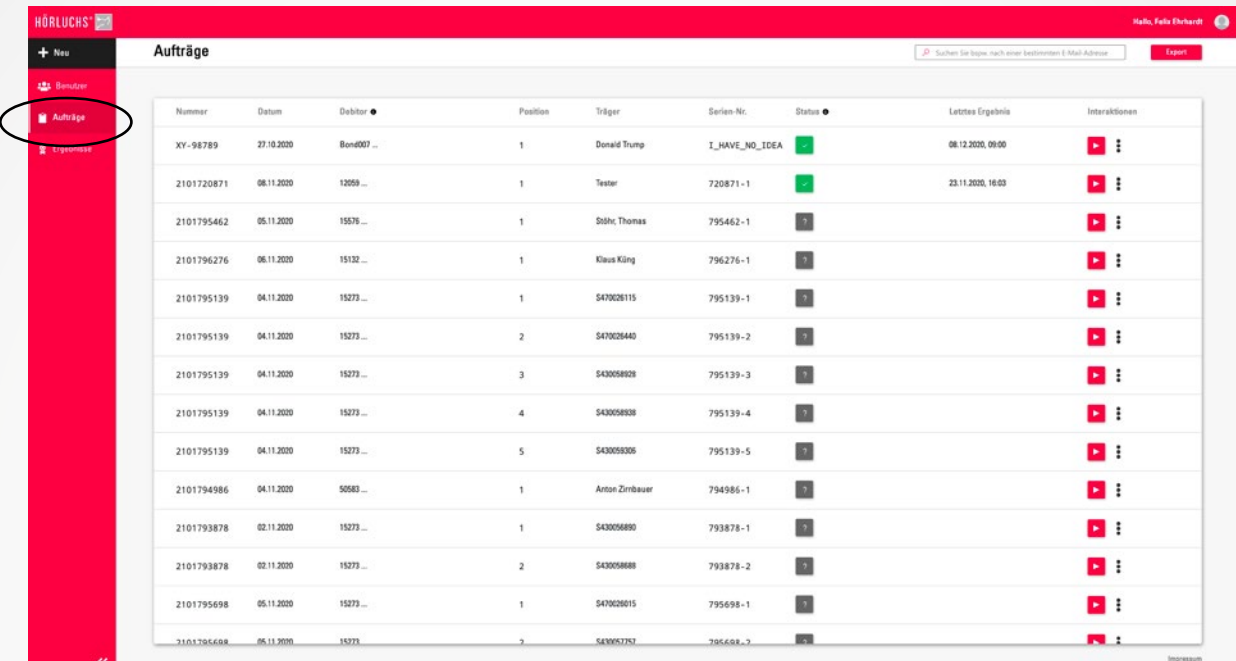

#### **Der Status des Hörtests**

- 
- Der Hörtest ist noch offen.
	- Der Hörtest ist erfolgreich.
- Der Hörtest ist fehlgeschlagen.

#### **Interaktionen**

- Die Prüfmessung wird vollautomatisch gestartet.
- $\frac{2}{3}$   $\rightarrow$   $\frac{2}{3}$  Details: Alle für diesen Träger durchgeführten Tests können eingesehen und heruntergeladen werden
	- Deaktivieren: Deaktiviert den Träger in der Erinnerungsfunktion und nimmt diesen aus der Statistik
	- Herunterladen: Lädt direkt das Ergebnis des zuletzt durchgeführten Tests im PDF-Format herunter
	- E Test manuell hinzufügen: Es lassen sich Testergebnisse anderer Testmethoden in AuRe-X übertragen

#### **Ergebnisse**  $h$ niessenstelling so

Hier finden Sie alle Testergebnisse. Die Tabelle lässt sich für eine bessere Übersicht in jeder Spalte individuell sortieren. Über das Suchfeld werden alle Tabelleneinträge durchsucht, hierüber lassen sich Aufträge sehr schnell finden.

#### **Interaktionen**

玉

Über den Download Button lässt sich das gewünschte Testergebnis mit einem Klick herunterladen.

## Test-Ablauf: Vorbereitung

AuRe-X erkennt das verwendete Betriebssystem automatisch und gibt Hinweise zur optimalen Nutzung. Die Prüfung mit dem AuRe-X Tool kann in jeder Umgebung mit Zimmerlautstärke durchgeführt werden. Hinweise hierzu gibt es im Tool. Zur Durchführung empfehlen wir unseren AuRe-X Kopfhörer (Artikelnummer 3782). Es kann jeder kabelgebundene, circumaurale Kopfhörer verwendet werden. Wichtig: Die Cups müssen tief genug sein, sodass genug Abstand zwischen Kopfhörer und Gehörschutz gegeben ist.

## Test-Ablauf: Durchführung

Die Messung ohne Gerhörschutz wird als erstes durchgeführt. Der Proband bestätigt, ob er das Testsignal wahrgenommen hat oder nicht. Danach wird der Gehörschutz eingesetzt und die Messung analog wiederholt. Bei bestandener Prüfung bekommt der Träger die Einweisungspunkte präsentiert. Bei nicht bestandener Prüfung erfolgt eine Rücksprache mit dem durchführenden Personal.

#### FAQ GENIESSEN

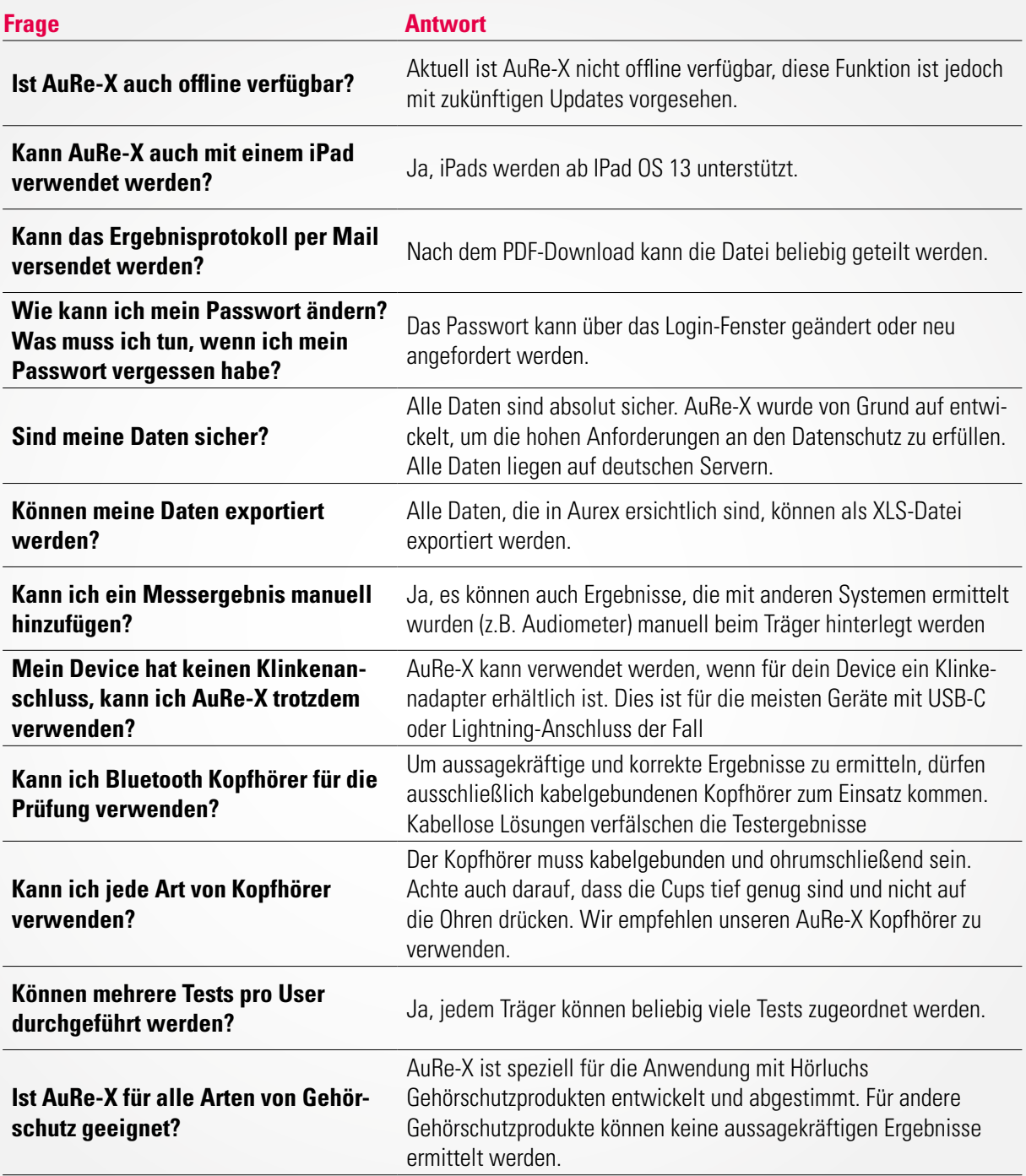

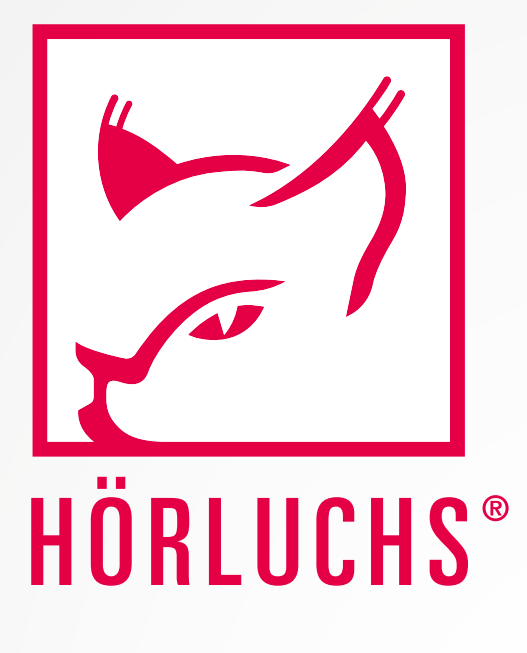

Sie haben Fragen? Bitte melden Sie sich direkt bei ihrem Hörluchs Außendienstmitarbeiter oder kontaktieren Sie uns unter folgender Adresse:

**Hörluchs Hearing GmbH & Co. KG** Bergseestraße 10 · 91217 Hersbruck · Deutschland Tel. +49 (0)9151 90886-0 Fax +49 (0)9151 90886-27 Mail info@hoerluchs.com

Bildnachweise: Hörluchs Hearing GmbH & Co. KG, Wikipedia, Version: 20210316a

## aurex[.hoerluchs.com](http://www.hoerluchs.com)